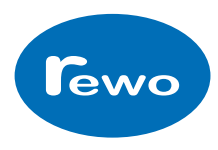

# Kurzanleitung

## ( ersetzt nicht die Bedienungsanleitung )

Empf änger T60RX- 0X XSL programmieren

## Sehr wichtig !!!

Aus Sicherheitsgr ünden ist es zwingend erforderlich, dass jedes System mit einer eindeutigen Adresse eingestellt wird. Hierzu gibt es 2 M öglichkeiten:

STANDARD - Code Codierung über DIP-Schalter im Sender. Sender öffnen und 10 poligen DIP-Schalter einstellen !

- 1. Drücken Sie kurz die linke Taste (Nr. 3), die rote LED Nr. 6 leuchtet.
- 2. Drücken Sie die rechte Taste (Nr. 4), es leuchten alle roten LED über den Relais.
- 3. Drücken Sie erneut die rechte Taste
- 4. Drücken Sie nun eine Taste am Sender, bis die rote LED Nr. 6 dreimal blinkt.
- 5. Der Standard Code ist jetzt gespeichert (die rote LED Nr. 6 blinkt 1 x )

Privat-Code Interner Code im Sender, Sender muss nicht ge öffnet werden ! öffnet

- 1. Drücken Sie kurz die linke Taste, die rote LED Nr. 6 leuchtet.
- 2. Drücken Sie die rechte Taste, es leuchten alle roten LED über den Relais.
- 3. Drücken Sie die rechte Taste.
- 4. Drücken Sie erneut die rechte Taste innerhalb von 1 Sek., die rote LED Nr. 6 blinkt kurz, dann leuchtet sie wieder.
- 5. Drücken Sie nun eine Taste am Sender, bis die rote LED Nr. 6 dreimal blinkt.
- 6. Der Privat Code ist jetzt gespeichert (die rote LED Nr. 6 blinkt 2 x )

Standard-Code = Geräte Codierung über DIP-Schalter (59.049 Adressen) Privat – Code = Codierung erfolgt intern (16.777.216 Adressen)

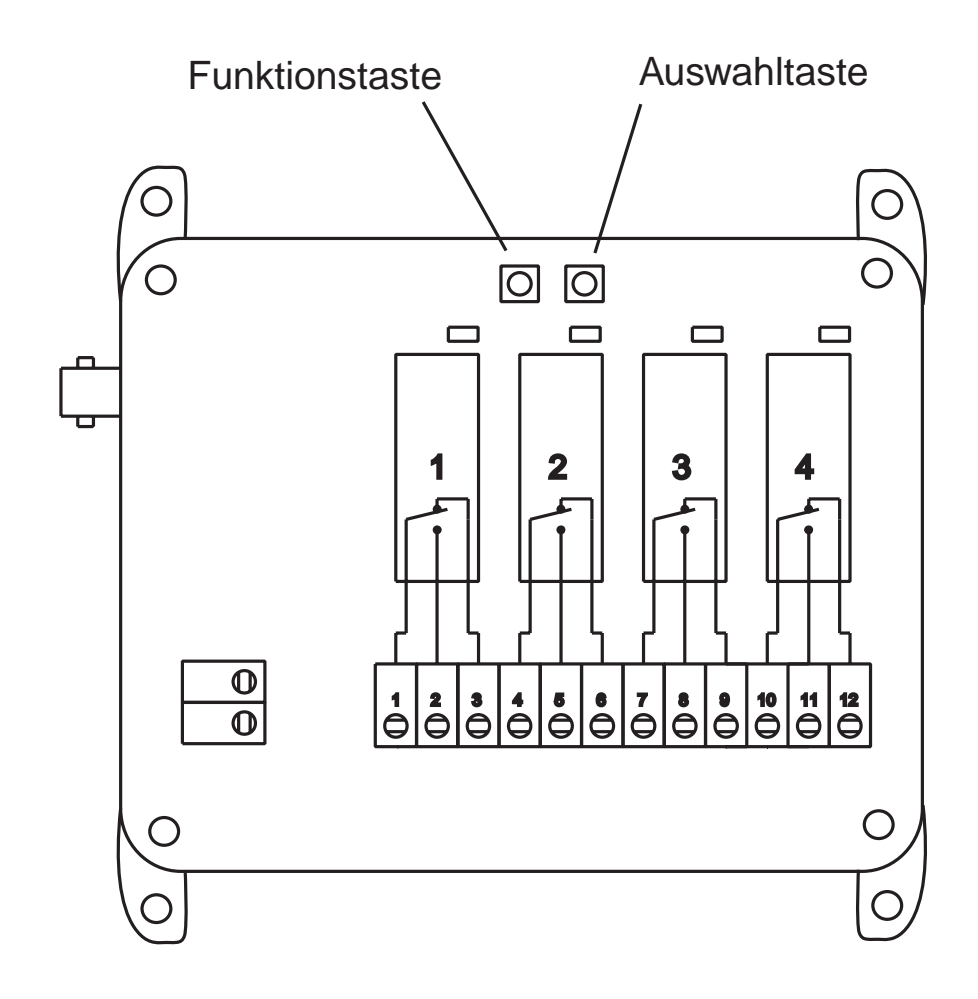

## Empfänger T60RX- 0X XSL programmieren

#### Wechselfunktion programmieren (Relais rastend)

- 1. Drücken Sie kurz die linke Taste (Nr.3), die rote LED Nr. 6 leuchtet, durch nochmaliges drücken wechseln Sie in die Wechselfunktion, die gelbe LED Nr. 7 leuchtet
- 2. Drücken Sie die rechte Taste (Nr.4), die rote LED am 1.Relaisleuchtet.
- 3. Rechte Taste noch mal dr ücken, das1. Relais ist nun rastend, durch nochmaliges drücken wird das Relais wieder tastend. Wenn die gelbe LED Nr. 7 leuchtet ist das Relais rastend eingestellt.)
- 4. Mit der linken Taste wird auf die n ächsten Relais weitergeschaltet usw.
- 5. Durch nochmaliges drücken der linken Taste wird die Programmierung beendet.

#### Sperrfunktion programmieren

- 1. Drücken Sie kurz die linke Taste (Nr.3), die rote LED Nr. 6 leuchtet, durch zweimaliges drücken wechseln Sie in die Sperrfunktion, die grüne LED Nr. 8 leuchtet.
- 2. Drücken Sie die rechte Taste (Nr.4), die rote LED am 1. +2.Relais leuchten.
- 3. Rechte Taste noch einmal dr ücken, die Relais 1 +2 sind nun gegenseitig verriegelt. (Es leuchtet die grüne LED Nr. 8)
- 4. Mit der linken Taste wird auf die nächsten 2 Relais weitergeschaltet usw.
- 5. Durch nochmaliges drücken der linken Taste wird die Programmierung beendet.

Es kann immer nur Relais 1+2, 3+4 usw. gegeneinander verriegelt werden.

#### Programmierung löschen

- 1. Drücken Sie kurz die linke Taste (Nr.3), die rote LED Nr. 6 leuchtet
- 2. Drücken Sie die rechte Taste (Nr.4), es leuchten alle roten LED über den Relais.
- 3. Drücken Sie erneut die rechte Taste mindestens 6 Sek. lang, die roten LED gehen aus. Die CODE - Programmierung ist gel öscht.

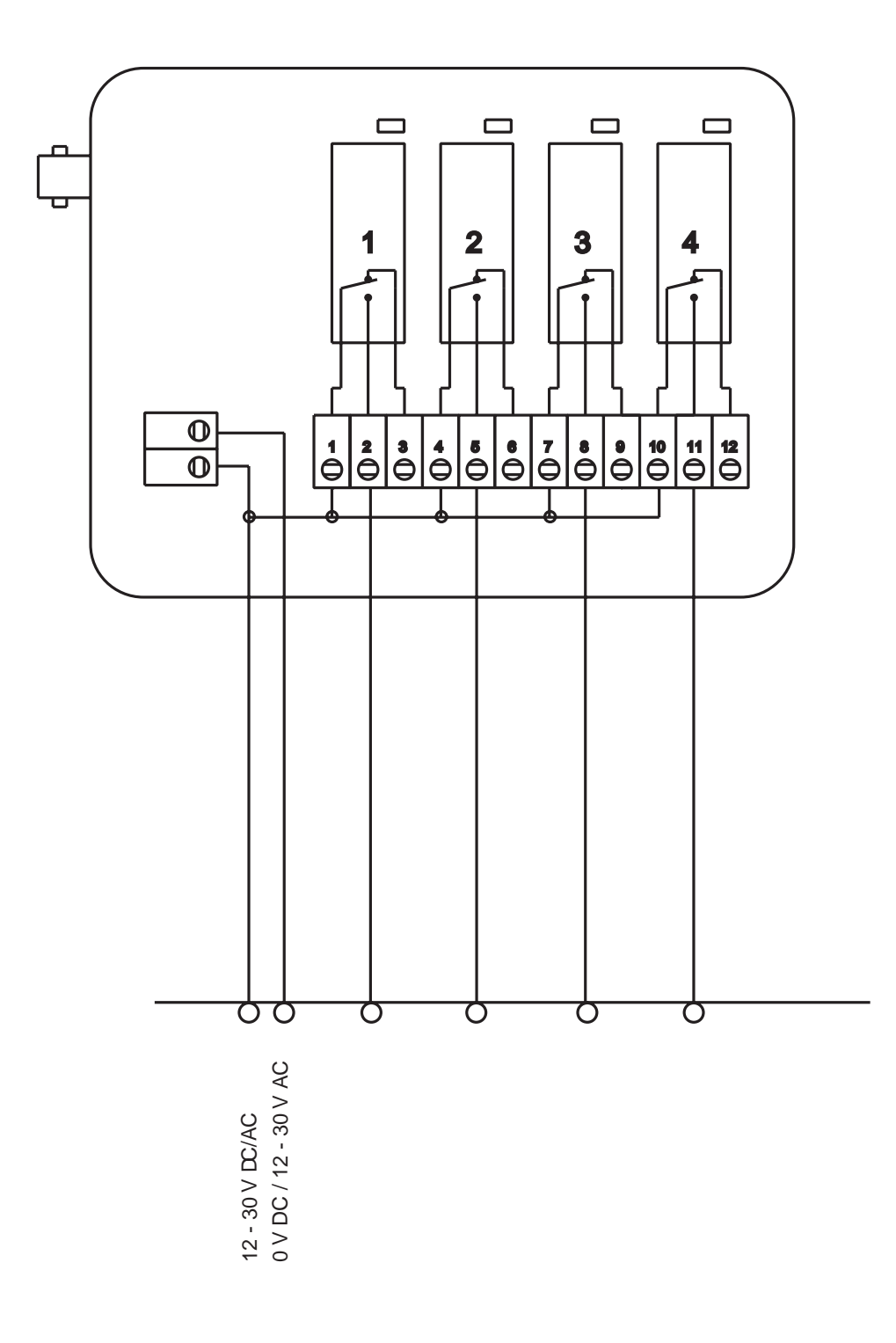

## Vorschlag Verdrahtungsplan